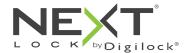

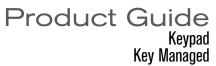

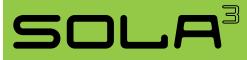

Sola locks with a keypad interface are operated by a 4-digit User Code or by an ADA compliant User Key. Manager Keys provide management access and external power. Programming is accomplished via a Programming Key unique to the lock system.

## **Lock Orientation - Views**

SOLA can be installed vertically or horizontally for left or right handed configuration.

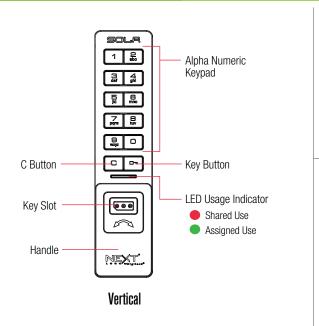

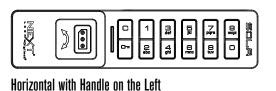

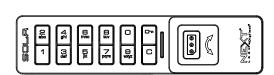

Horizontal with Handle on the Right

## Keys

|                                         | User Key | Manager Key¹ | Programming Key <sup>2</sup> |
|-----------------------------------------|----------|--------------|------------------------------|
|                                         |          |              |                              |
| Operates the lock                       | •        | •            | •                            |
| Overrides user access                   |          | •            | •                            |
| Allows access for management inspection |          | •            | •                            |
| Provides external power                 |          | •            | •                            |
| Assigns user credential                 |          | •            |                              |
| Sets lock functionality                 |          |              | •                            |

<sup>&</sup>lt;sup>1</sup>Up to 25 Manager Keys may be programmed to a lock. 
<sup>2</sup>1 Programming Key allowed per lock group.

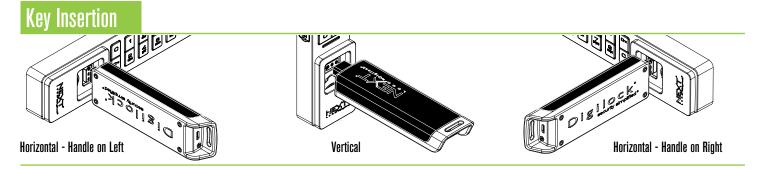

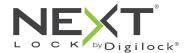

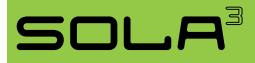

**Shared & Assigned Use Functionality** 

# **Handle Positions**

### 900

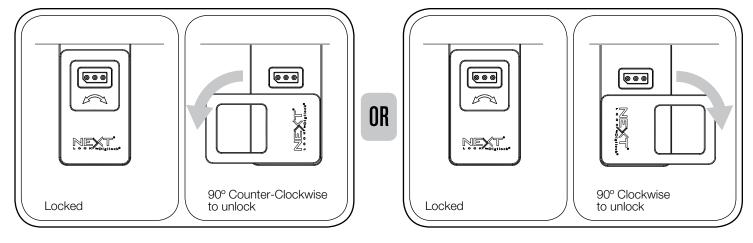

### 180°

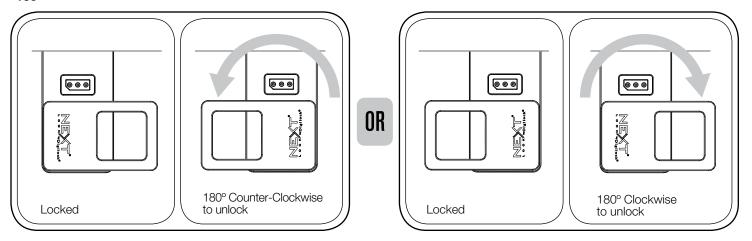

## Setup

Locks are shipped with factory default settings (only operates by pressing © • Each lock must be set up to operate with a Programming Key and Manager Keys.

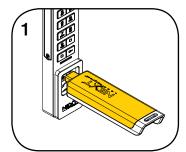

Insert the Programming Key. A two-tone beep will be heard and the LED will flash.

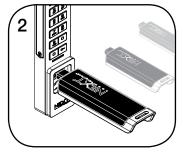

While the LED is flashing, insert one Manager Key at a time. A two-tone beep will be heard for each Manager Key programmed.

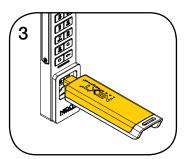

While the LED is flashing, insert the Programming Key. A two-tone beep will be heard and the LED will turn off.

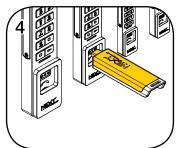

Repeat above steps for each lock or follow instructions to Express.
Register Manager Keys to setup all locks.

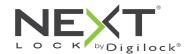

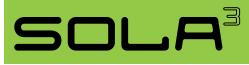

# **Programming Instructions**

## **Express Register Manager Keys**

The Programming Key can quickly program multiple locks to operate with the same Manager Keys.

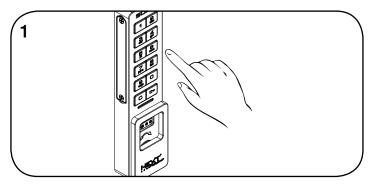

Go to the lock already programmed to operate with the Manager Keys. Press  $\cite{Manager}$  (6.6  $\cite{Manager}$ ).

The LED will flash.

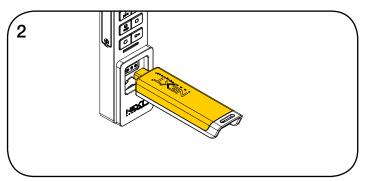

While the LED is flashing, insert the Programming Key. A two-tone beep will be heard and the LED will turn off.

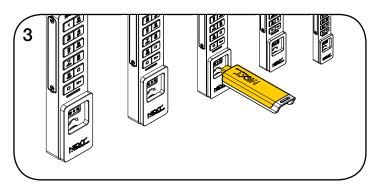

At each lock to be programmed, insert the Programming Key. A two-tone beep will be heard and the LED will flash once to indicate successful registration.

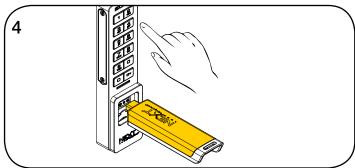

To end Express Registration mode:\*
Go to any programmed lock.
Press © • then insert the Programming Key.

<sup>\*</sup>The Programming Key will continue to function in Express Registration mode until it is used to operate a lock.

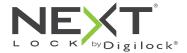

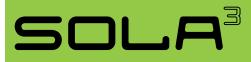

**Shared & Assigned Use Functionality** 

# **Programming Instructions**

### **Add Manager Keys**

Manager Keys can be programmed to the locks at any time.

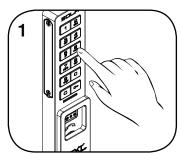

Go to a lock requiring additional Manager Keys.

Press © 55 0 ...

The LED will flash.

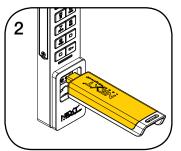

While the LED is flashing, insert the Programming Key.

A two-tone beep will be heard.

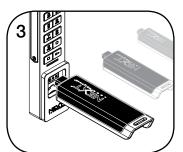

While the LED is flashing, insert each additional Manager Key one at a time.

A two-tone beep will be heard for each Manager Key programmed.

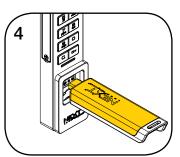

Insert the Programming Key. A two-tone beep will be heard and the LED will turn off.

Repeat above steps for each lock or follow instructions to Express Register Manager Keys to quickly program multiple locks to operate with the same Manager Keys.

#### **Replace Keys**

The locks must be reprogrammed to prevent the lost/stolen keys from operating a lock.

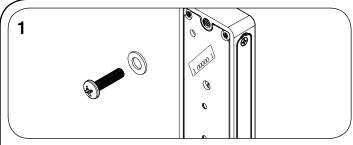

#### To replace the Programming Key:

Note the order or serial number (found on the lock's rear).

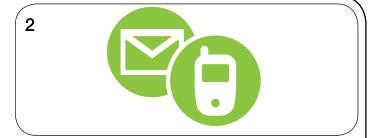

Contact Digilock Support to purchase a replacement Programming Key.

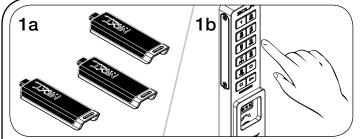

#### To replace the Manager Keys:

Collect all remaining and replacement Manager Keys. Go to any lock operated by the lost/stolen Manager Keys. Press © 5 5 5. The LED will flash.

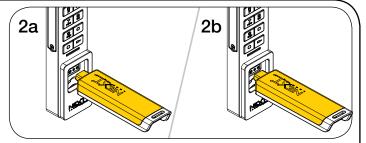

While the LED is flashing, insert the Programming Key.

A two-tone beep will be heard.

Insert the Programming Key again.

Three sets of two-tone beeps will be heard and the LED will turn off. All previously programmed Manager Keys will be erased.

Follow instructions to  $\underline{\text{Add Manager Keys}}$  to program the remaining and replacement Manager Keys to the locks.

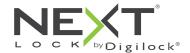

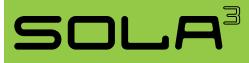

**Shared & Assigned Use Functionality** 

# **Programming Instructions**

### **Set Lock Functionality**

Each lock can be set for either shared or assigned use functionality. Press © to check functionality. If in shared use, LED is red. If in assigned use, LED is green.

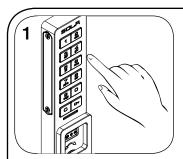

To set for assigned use:

Press Com 65 om.
The red LED will flash.

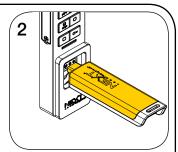

While the LED is flashing, insert the Programming Key.

A two-tone beep will be heard and the green LED will flash once.

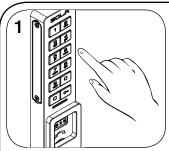

To set for shared use:

Press © 5 6 5.
The green LED will flash.

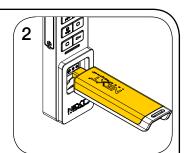

While the LED is flashing, insert the Programming Key.

A two-tone beep will be heard and the red LED will flash once.

### Assign the User Credential (for assigned use functionality only)

Make sure that the lock is set for assigned use functionality (a green LED will flash when © is pressed). Once a user credential is assigned, the previously assigned user credential will no longer operate the lock.

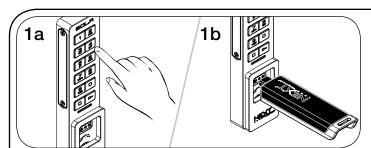

#### Assign a User Code:

Default user code: 1234
Press © • then insert a valid Manager Key.

The LED will turn on.

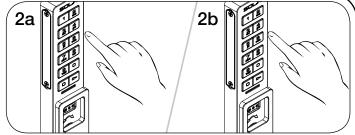

Press [any 4-digit code] [m. A two-tone beep will be heard.

Press © [the same 4-digit code] © ...

Two sets of two-tone beeps will be heard and the LED will turn off.

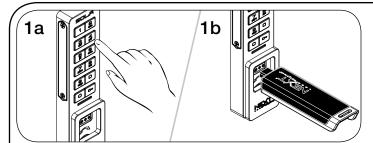

#### Assign a User Key:

Press © • then insert a valid Manager Key. The LED will turn on.

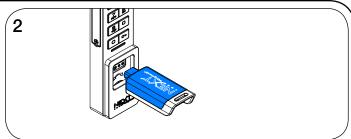

While the LED is on, insert a User Key. A two-tone beep will be heard and the LED will turn off.

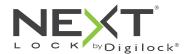

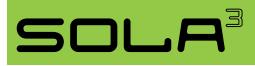

**Shared & Assigned Use Functionality** 

# Set Additional Lock Features (for shared use functionality only)

### **Auto Unlock**

When in shared use functionality, each lock can be programmed to auto unlock after a set number of hours. The default setting is OFF (does not auto unlock).

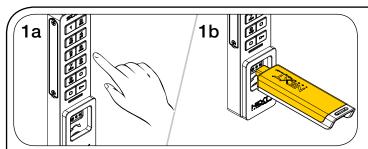

#### To turn on Auto Unlock:

Press C 0 9 5 0 ...

The LED will flash.

Insert the Programming Key.

A two-tone beep will be heard and the LED will turn on.

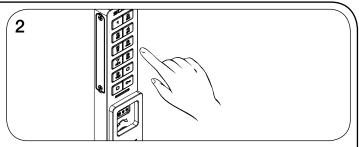

While the LED is on, enter the number of hours from 1 - 99 then press 60.

Two sets of two-tone beeps will be heard and the LED will turn off. For example: Press ③ ☐ to set the lock to auto unlock after 8 hours.

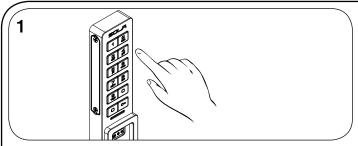

#### To turn off Auto Unlock:

Press C 0 9 4 0 .

The LED will flash.

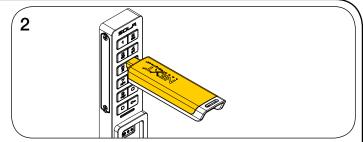

While the LED is flashing, insert the Programming Key. A two-tone beep will be heard and the LED will turn off.

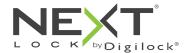

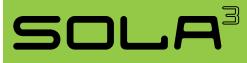

Shared & Assigned Use Functionality

# **Operating Instructions - In Shared Use Functionality**

In shared use functionality, the user enters a self-selected 4-digit User Code or inserts any User Key to lock and the same User Code or User Key to unlock. Once unlocked, the lock is available for a different user.

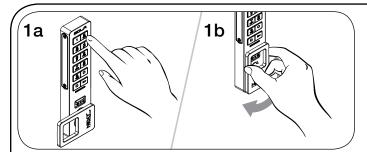

#### Operate with a User Code

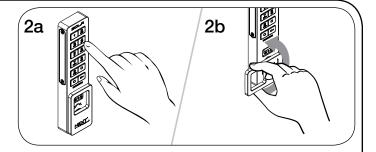

To unlock: Press © [the same 4-digit code] • then turn the handle to the unlocked position. Open the door.\*

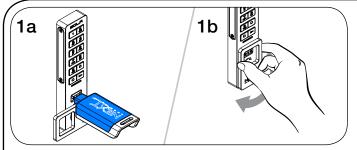

#### Operate with a User Key

To lock: Close the door. Insert any User Key then turn the handle to the locked position.

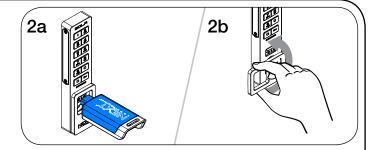

To unlock: Insert the same User Key then turn the handle to the unlocked position. Open the door.

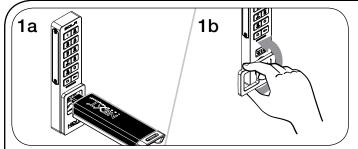

#### Operate with a Manager Key

To unlock: Insert a valid Manager Key then turn the handle to the unlocked position. Open the door.

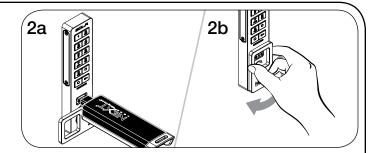

To relock: Close the door. Insert a valid Manager Key then turn the handle to the locked position.  $^{\star\star}$ 

<sup>\*</sup>After 3 consecutive incorrect User Code entries, the keypad will be disabled for 1 minute (Sleep Mode).

<sup>\*\*</sup>If a valid Manager Key is used to relock, the previous user credential will continue to operate the lock.

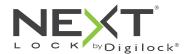

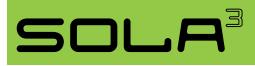

# Operating Instructions - In Assigned Use Functionality

In assigned use functionality, users operate the lock with their assigned user credential (either a User Code or a User Key). To reassign a lock to a different user, follow instructions to <u>Assign the User Credential</u>.

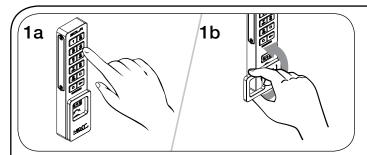

#### Operate with the User Code

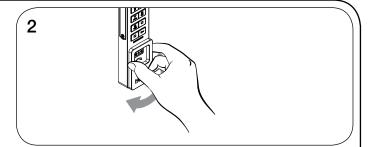

To relock: Close the door then turn the handle to the locked position.

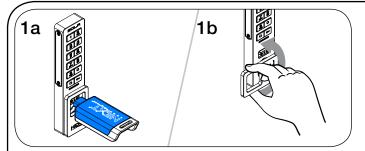

#### Operate with the User Key

To unlock: Insert the assigned User Key then turn the handle to the unlocked position. Open the door.<sup>†</sup>

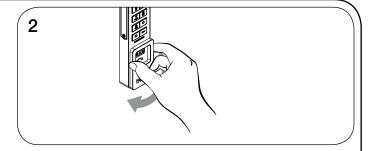

To relock: Close the door then turn the handle to the locked position.

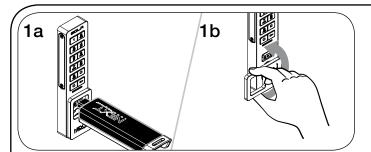

#### Operate with a Manager Key

To unlock: Insert a valid Manager Key then turn the handle to the unlocked position. Open the door.†

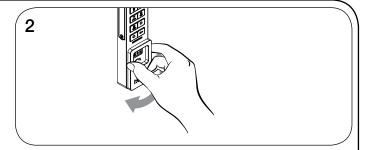

To relock: Close the door then turn the handle to the locked position.

<sup>\*</sup>After 3 consecutive incorrect User Code entries, the keypad will be disabled for 1 minute (Sleep Mode).

<sup>&</sup>lt;sup>†</sup>The lock will remain in the locked position if the handle is not turned within approximately 6 seconds.

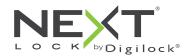

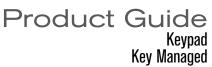

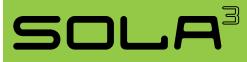

## Support

### Sleep Mode

After three consecutive incorrect User Code entries to unlock, the lock will enter Sleep Mode for one minute. For each subsequent incorrect entry, the lock will remain in Sleep Mode for an additional minute. The keypad is disabled while in Sleep Mode. A valid Manager Key may be used to unlock while the lock is in Sleep Mode.

#### Low Battery Indicator

After locking or unlocking, the lock emits two sets of three beeps indicating that the batteries are low. Replace the batteries.

#### Does not Unlock with the User Code or User Key

The lock does not recognize the User Code or User Key. For immediate access, operate with a valid Manager Key. If in assigned use functionality, follow instructions to <u>Assign the User Credential</u> to assign a new User Code or User Key to the lock.

#### Does not Operate with a Manager Key

The lock does not recognize the Manager Key. Follow instructions to <u>Add Manager Keys</u> to program the Manager Key to the lock. For immediate access, operate with another valid Manager Key.

#### Does not Operate with the Programming Key

The lock does not recognize the Programming Key. If the Programming Key has been replaced, operate with the Replacement Programming Key. Contact Digilock support for additional assistance.

#### No Audible Feedback when C is Pressed

The lock may be in Sleep Mode or the batteries may need to be replaced. For immediate access, operate with a valid Manager Key.

## **Battery Replacement**

It is not necessary to uninstall the lock from the door. In case of battery failure, operate with a valid Manager Key.

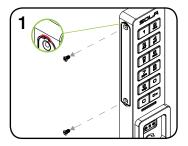

Remove the 2 battery cover plate screws.

Loosen the battery cover by inserting a small flat-head in either the top or bottom notches of the cover plate.

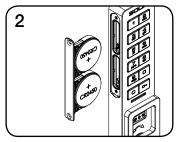

Pull the battery pack from the front housing.

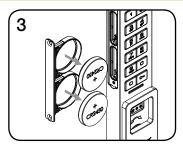

Remove batteries and replace with two premium lithium CR2450 batteries.

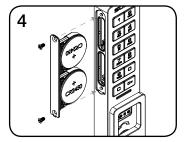

Re-Insert the battery pack and screw cover plate in place.